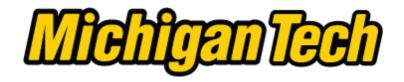

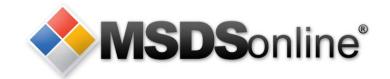

# Michigan Tech / MSDSonline: Viewer Site Tour

### Main Menu

Accessing Safety Data Sheets at Michigan Tech

Searching for an electronic Safety Data Sheet in the MTU eBinder

How to View and Print a Safety Data Sheet

What to Do When You Can't Find an MSDS

How to Submit a Request for an MSDS

How to Print a Secondary Container Label

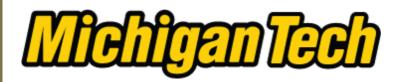

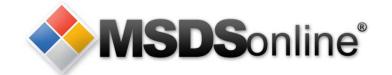

# Accessing (Material) Safety Data Sheets at Michigan Tech

Digital copies of the Safety Data Sheets for chemicals used at Michigan Tech are available online through MSDSonline.

The MSDSonline database can be accessed by:

- clicking the link in the top-right corner of most MTU homepages
- typing <u>www.mtu.edu/sds</u> in the address bar of your browser
- scanning the QR code at the entrance to laboratories and other rooms where chemicals are used or stored.

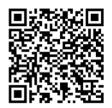

A to Z | Calendar | Giving | Contact Us | We're Hiri g | MSDSonline | Imail
Tents Faculty/Staff Search mtu.edu

Note: Access to the database is secure and will require entering your MTU user ID and ISO password

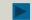

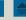

| MTU Initial Sign-On (ISO) Inf ×                                                                                                    |                                                                                                    |
|----------------------------------------------------------------------------------------------------|----------------------------------------------------------------------------------------------------|
| $\leftarrow$ $\rightarrow$ $\mathbf{C}$ $\stackrel{\triangle}{\mathbf{n}}$ https://www.login.mtu.edu:1                                                                      | 1443/tools/public/login/index.cgi?httpsonly=0&globalsecure=0&appid=359&c                                                |
| Suggested Sites 🕒 Web Slice Gallery 🦲 bookmarks                                                                                                    |                                                                                                    |
| Prospective Students • Current Students • Majo                                                                                                    | Initial Sign-On (ISO) Site                                                                                              |
| Please log in by entering your userid and MTU ISO Password in the appropriate fields below.  By logging into this system you agree to abide by Michigan Tech's Computer Use | The Michigan Tech Initial Sign-On (ISO) password is used to consolidate and reduce the number of passwords that must be |

Policy.

User ID: Password: Login

Forgotten Your Password?

Your MIIU user ID and ISO password are required to access Michigan Tech's **MSDSonline** database

else fails please follow these steps:

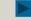

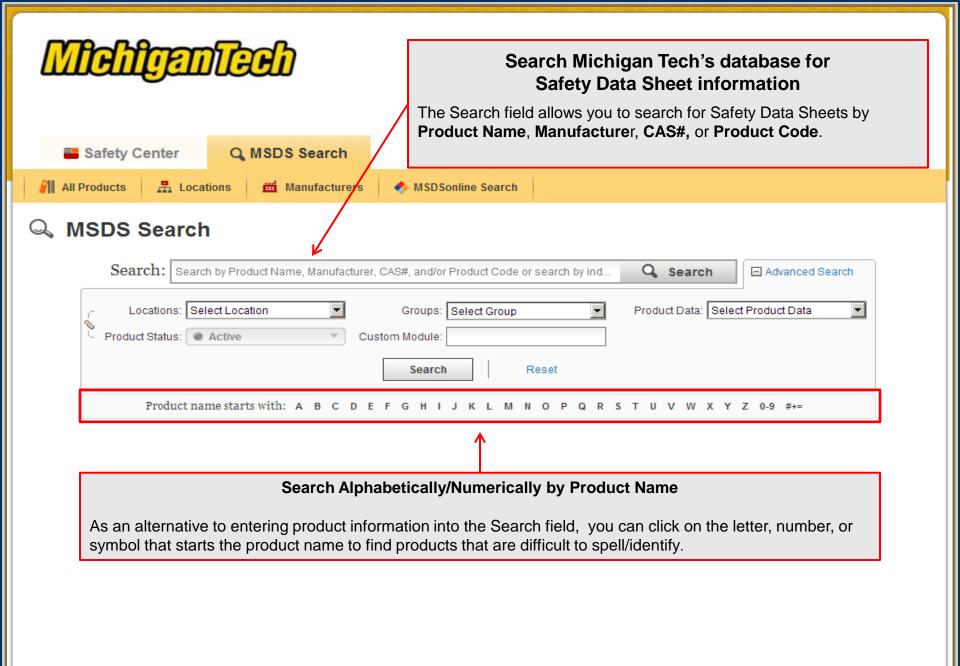

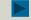

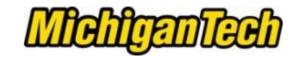

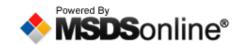

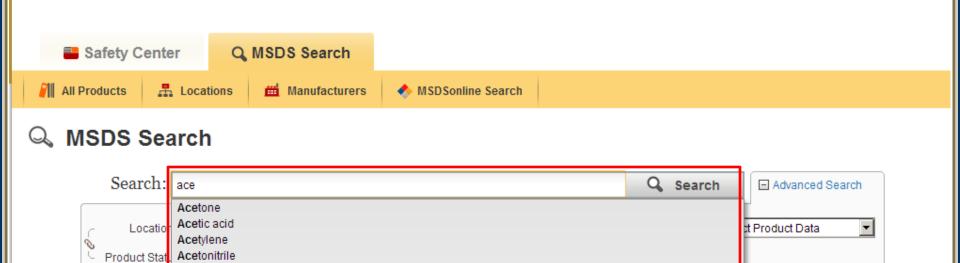

### **Search Suggest**

Color Place

COLORPLACE SPRAY ENAMEL

Prod ACE HARDWARE CORPORATION

Alpha HP Multi-Surface Cleaner

ESPI - Electronic Space Products International 2,2-Dimethoxy-2-phenylacetophenone

MSDSonline will suggest possible matches as you are typing. Click on the suggestion and then click Search.

Z 0-9 #+=

#### **Search Results** Search: acetone Q Search Locations: | Select Location Product Data: | Select Groups: | Select Group Custom Module: Product Status: Active Viewing a Safety Data Sheet To view the safety data sheet for a specific chemical or product, click on the Product name starts with PDF icon that corresponds to the product. The document will open in an Adobe Reader window. Adobe Reader must be 23 products that match acetone installed on your computer to view a Safety Data Sheet. Export to Excel Narrow Results By Locations \_ Product Revision Level 1 (21)Level 2 (13)ACFTONE 02/04/2013 Level 3 (6)Manufacturer: Fluka Chemical Company Level 4 (3)07/01/2010 Acetone By Manufacturer Manufacturer: PHARMCO-AAPER ☐ ALDRICH CHEMIC, (1) ☐ Synonyms: Dimethyl Ketone, 2-Propanone Dimethylformaldehyde, BDH Laboratory Su (1) Pyroacetic acid, Pyroacetic ether CHEM SERVICE, IN (1) Klean-Strip Acetone 04/14/2009 <u>-</u> ChemProducts, Inc (1) Manufacturer: W. M. Barr Fisher Scientific Int (1) Synonyms: CAC18 DAC18 GAC18 GAC718 OAC18 OAC18L

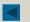

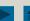

#### Search Results Search: acetone Q Search Locations: Select Location Product Data: | Select Groups: | Select Group Product Status: Active Custom Module: **Product Summary Sheet** For more information about the chemical/product, click on its name or the Summary Sheet icon. The Product name starts with: A B C D E Summary Sheet provides a guick snapshot of the product, including location(s) where it is used and stored. The Summary Sheet may also give other 23 products that match acetone details about the product that have been added by the Export to Excel Narrow Results So MSDS administrator. By Locations -Produc Revision Level 1 (21)Level 2 (13)ACETONE 02/04/2013 □ Level 3 (6)Manufacturer: Fluka Chemical Company Level 4 (3)07/01/2010 Acetone By Manufacturer Manufacturer: PHARMCO-AAPER ☐ ALDRICH CHEMIC, (1) ☐ Synonyms: Dimethyl Ketone, 2-Propanone Dimethylformaldehyde, BDH Laboratory Su (1) Pyroacetic acid, Pyroacetic ether CHEM SERVICE, IN (1) Klean-Strip Acetone 04/14/2009 ChemProducts, Inc (1) Manufacturer: W. M. Barr Fisher Scientific Int (1) Synonyms: CAC18 DAC18 GAC18 GAC718 OAC18 OAC18L

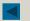

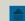

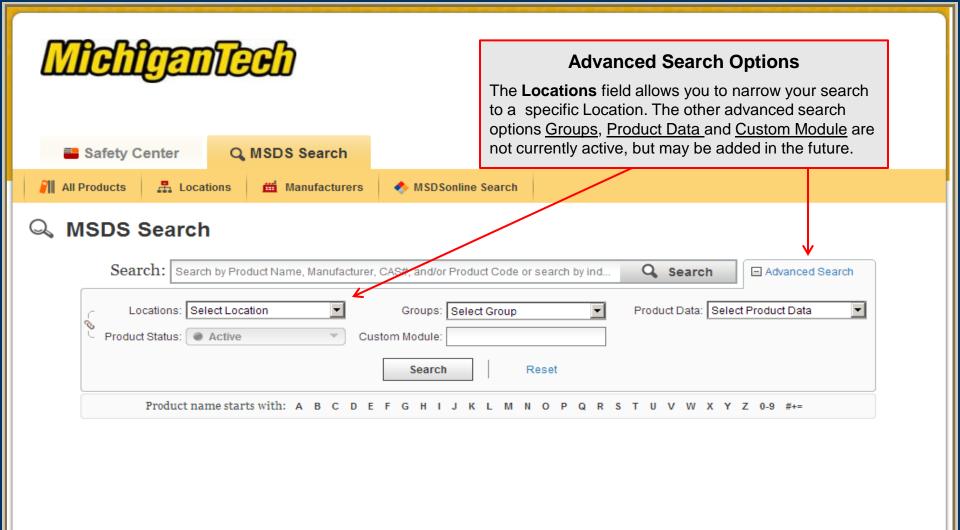

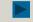

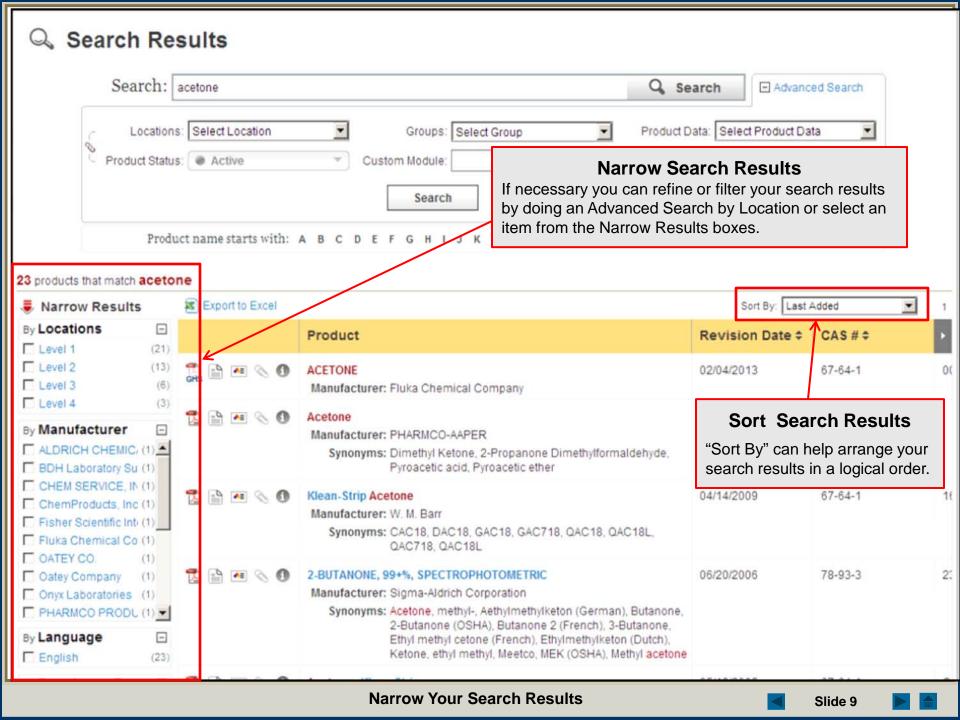

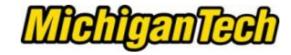

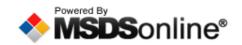

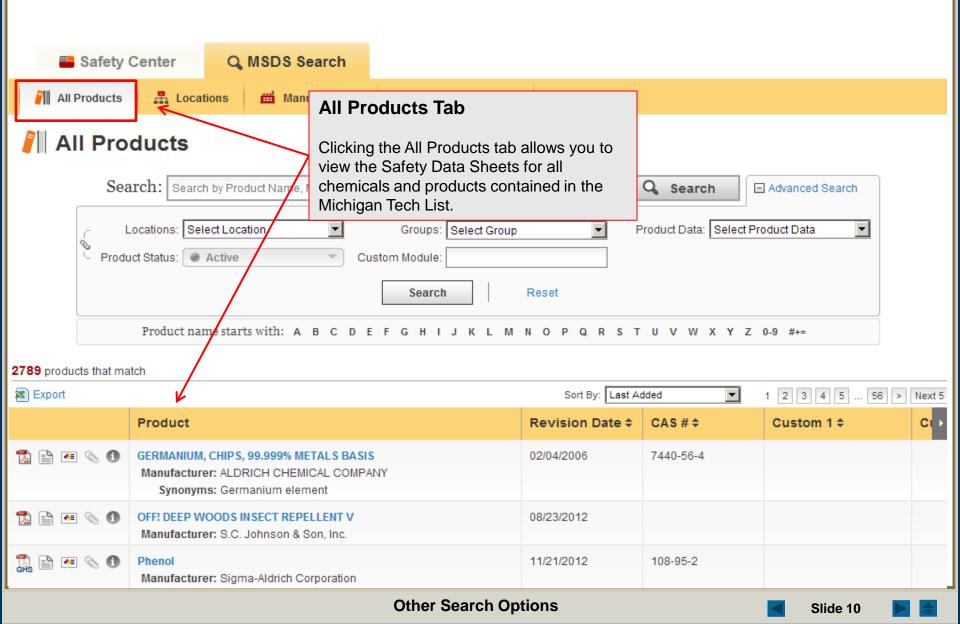

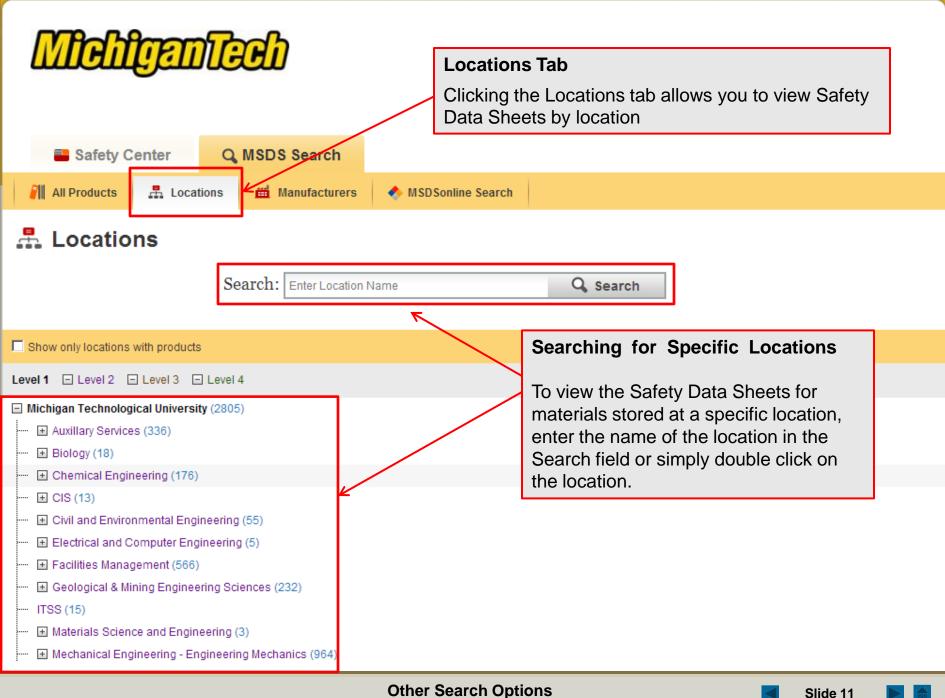

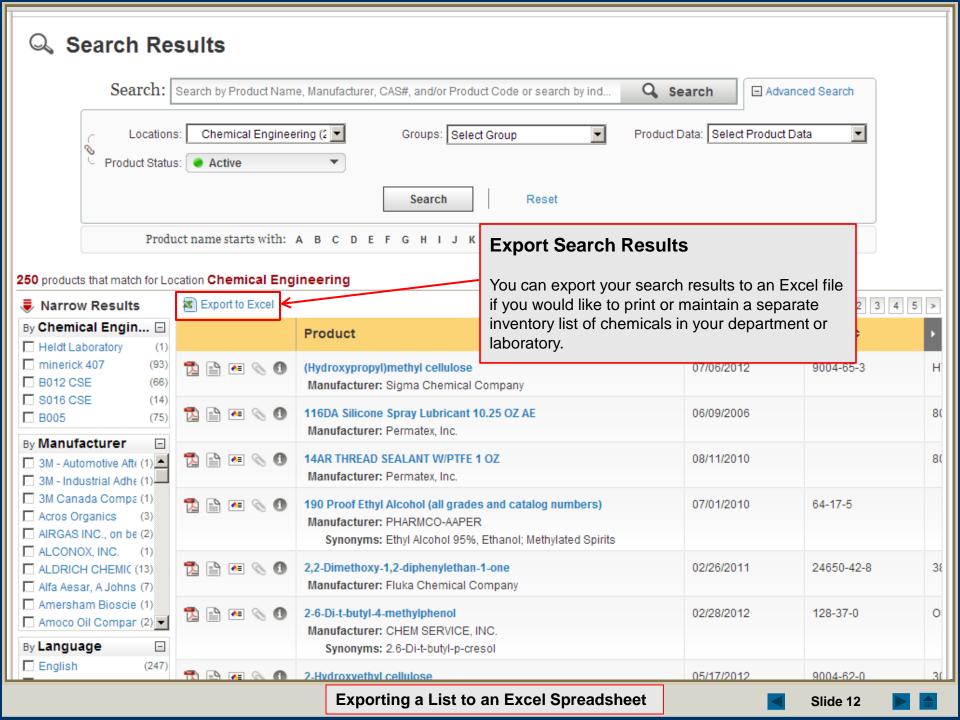

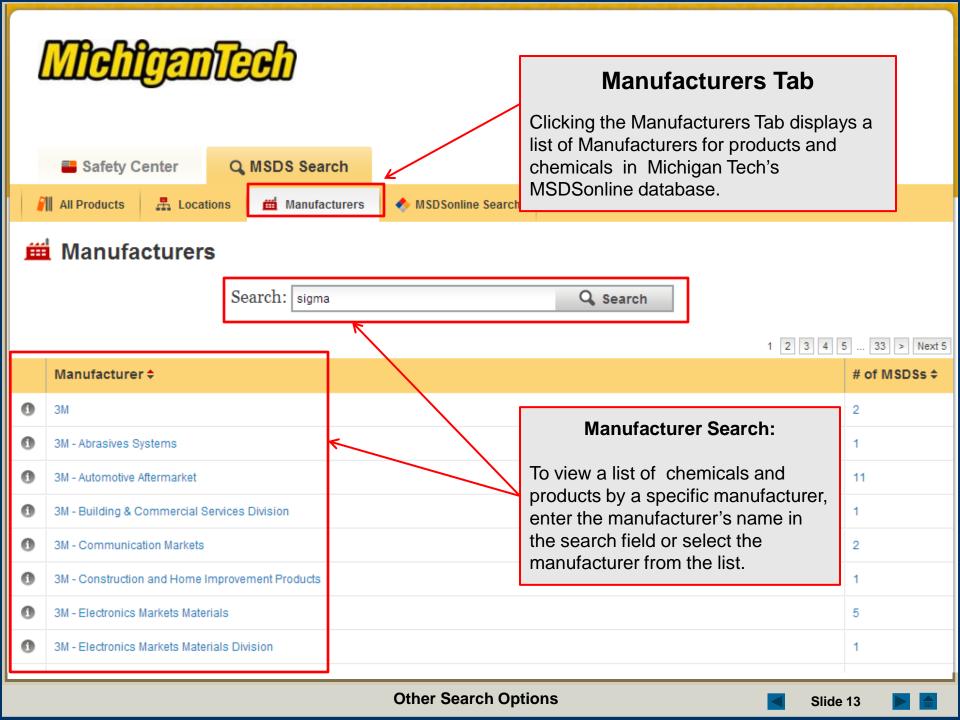

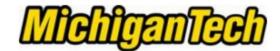

### What to Do When You Can't Find a Safety Data Sheet

If your search of Michigan Tech's list comes up with zero results, there are still options for finding the safety data sheet you need.

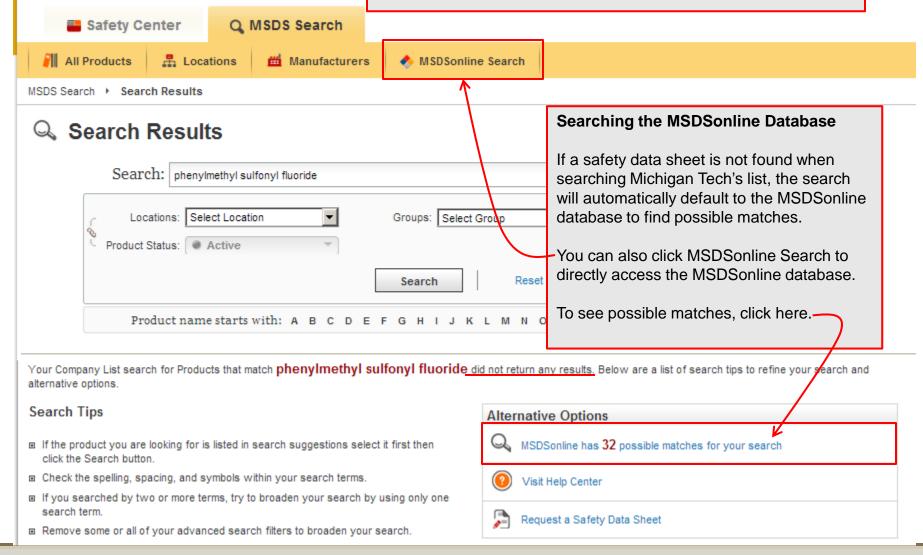

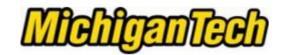

# What to Do When You Can't Find a Safety Data Sheet in Michigan Tech's list

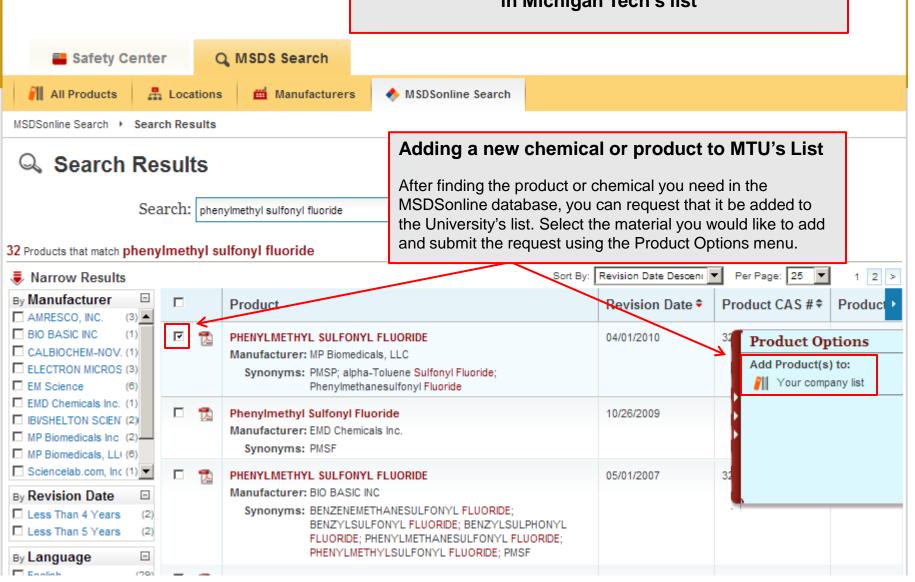

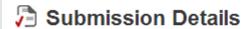

Please fill out the additional details regarding your submission.

### What to Do When You Can't Find a Safety Data Sheet.

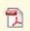

#### PHENYLMETHYL SULFONYL FLUORIDE

#### **Product Details**

Source: MSDSonline Search

CAS#: 329-98-6

Manufacturer: MP Biomedicals, LLC

Product Code: 195381

## Adding a new product or chemical to MTU's List

To finalize your request to add a new chemical or product to the MTU list, provide the information in the fields below and click the submit button.

Indicates a required field

| • What is the reason for your<br>submission?:                                                                                   | Select an Answer |
|----------------------------------------------------------------------------------------------------|------------------|
| <ul> <li>Please indicate where this material be<br/>used and stored? List department,<br/>building and room number.:</li> </ul> |                  |
|                                                                                                    | ,                |

Include your contact information for notifications of changes to this product's approval status.

| First Name: |                                   |
|-------------|-----------------------------------|
| Last Name:  |                                   |
| Email:      |                                   |
| ,           | Format as JohnDoe@websitename.com |
| Location:   | Select Your Current Location      |

After approval by MTU's account administrator, the chemical or product will be added to the MTU list in the location that you have specified.

Submit

Cancel

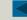

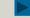

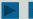

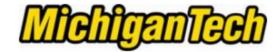

What to Do When You Can't Find a Safety Data Sheet and the Possible Matches Don't Match.

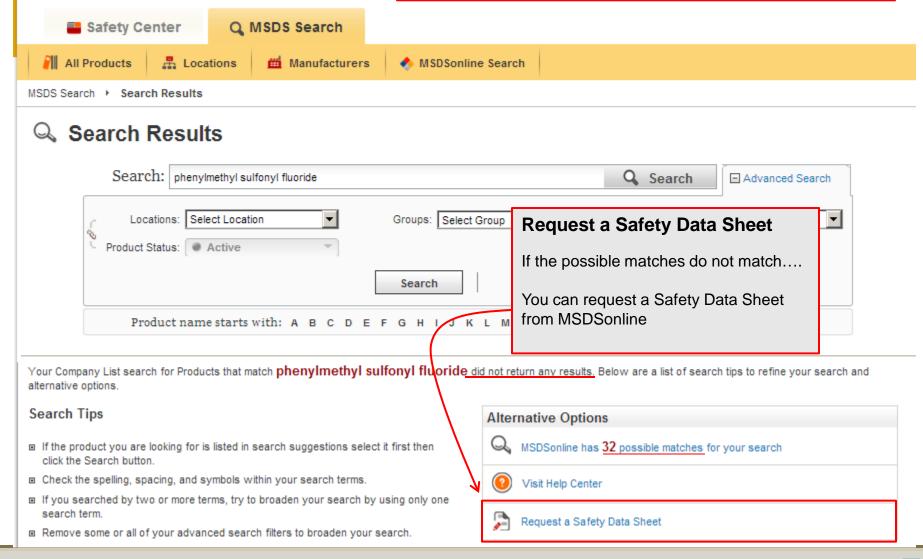

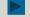

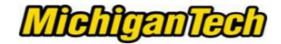

# What to Do When You Can't Find a Safety Data Sheet and the Possible Matches Don't Match.

| Safety Center Q MSDS Search                                                                       |                                                                                                    |
|---------------------------------------------------------------------------------------------------|----------------------------------------------------------------------------------------------------|
| All Products 📠 Locations 🛗 Manufacturers                                                          | MSDSonline Search                                                                                                    |
| Request an (M)SDS                                                                                 | Requesting a Safety Data Sheet                                                                                                    |
| Use the form below to request an MSDS that you cannot locate in our da Indicates a required field | your contact information as well as Information about                                                                                       |
| Request Information                                                                               | the product and the manufacturer.                                                                                                    |
| • Your Loca                                                                                       | ation: Select Location                                                                                                    |
| • Send Reque                                                                                      | est to Select Recipient                                                                                                    |
| • First Na                                                                                        | ame:                                                                                                    |
| • Last Na                                                                                         | ame:                                                                                                    |
| • E                                                                                               | Format as JohnDoe@WebSite.com                                                                                                    |
| Product Information                                                                               |                                                                                                    |
| - Product Na                                                                                      | Please enter the Product Name exactly as it would appear on the MSDS.  Do not use abbreviations or synonyms.                                |
| • Product C                                                                                       | Product codes may also be referred to as Item #, Catalog #, Product #, UPC, or SKU. If you cannot obtain a Product Code, enter N/A or Don't |
| Product CA                                                                                        | Know.  AS#:                                                                                                    |
| Manufacturer Information                                                                          |                                                                                                    |
|                                                                                                   |                                                                                                    |

# Q Search Results

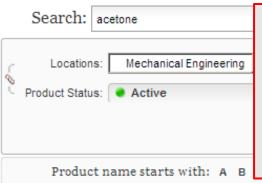

## **MSDSonline Can Print Labels for Secondary Containers**

Labels for secondary containers must be pre-formatted by an MSDSonline administrator to contain specific information about the chemical (hazard symbols, PPE, precautionary statements, etc.).

For additional information and help on making labels contact the MSDSonline administrator for your Laboratory, Department or University. dcdixon@mtu.edu

#### 6 products that match acetone for Location Mechanical Engineering - Engineering Mechanics

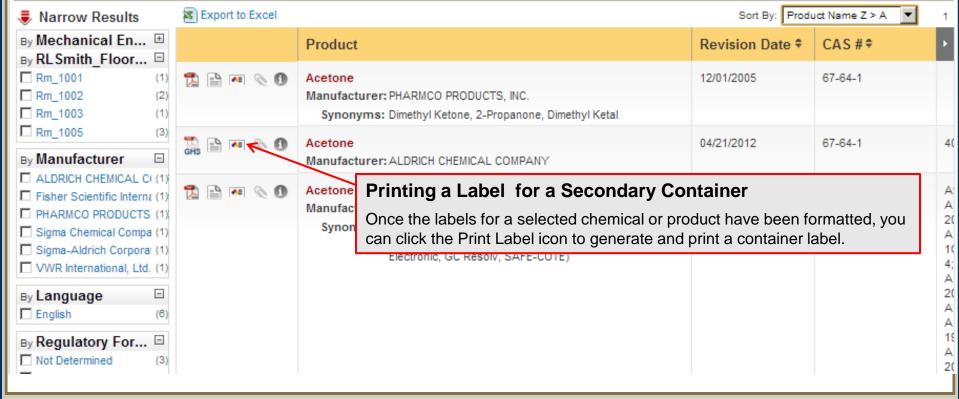

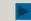

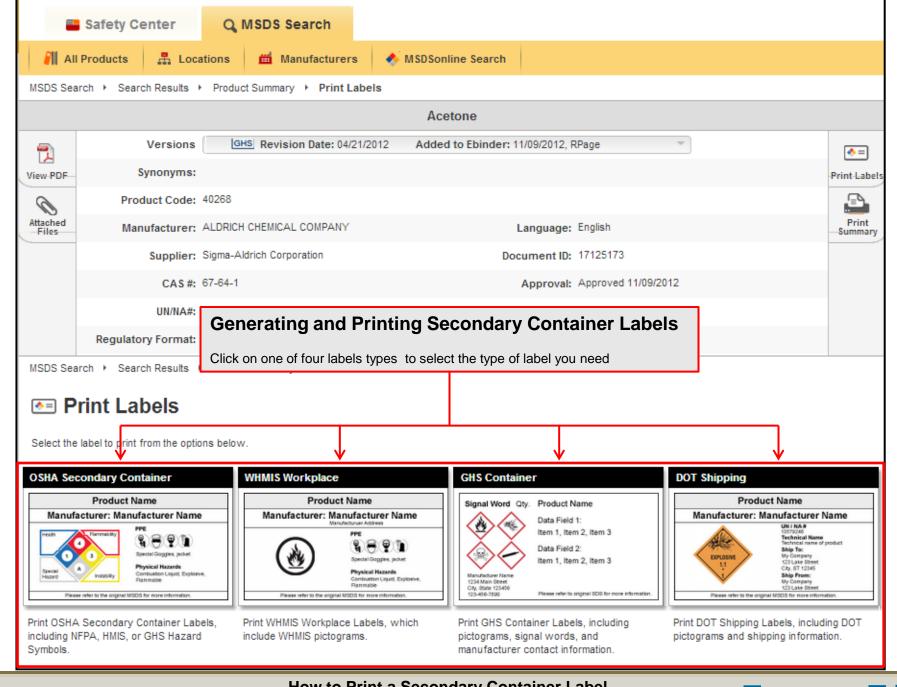

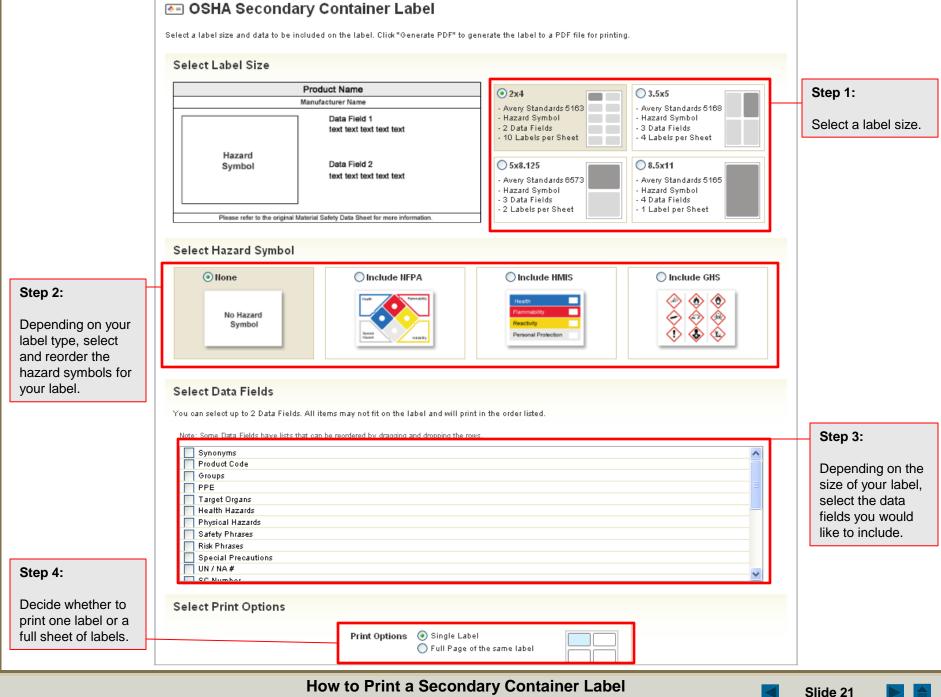